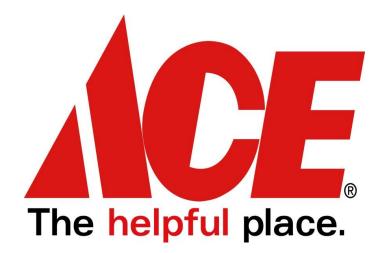

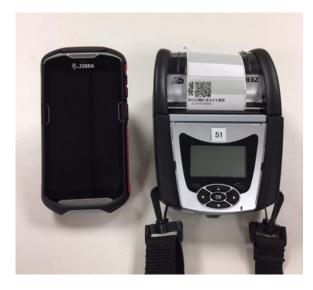

# **BIN TAG SYSTEM USER MANUAL**

This manual is intended to guide you through the process of using the Bin Tag equipment. *It is recommended that you read through the entire Manual* before attempting to bin tag your store. Many common questions and problems are addressed in this manual.

If you still have questions or need help, please contact:

ACE Conversion Services MONDAY – FRIDAY 8:00 to 4:00 CST

Aceimplementation@acehardware.com

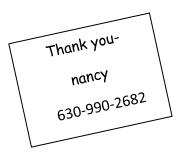

### **ZEBRA Bin Tag System**

User NOTES and TIPS:

#### PLEASE READ THE ENTIRE MANUAL BEFORE STARTING

- 1. The scanners will go into **sleep mode** when left inactive. To activate the unit –press the power button to turn the unit back on.
- 2. If the tags do not print clear, you may need to clean the printer head. Use the cleaning stips/pen included in the case to remove built up ink from the print head.

#### AT NIGHT and AT LUNCH-

**Printer** – turn unit OFF and remove all batteries and place them on the charger stand over night

 $\mathbf{Scanner}-\mathsf{When}$  you are done scanning for lunch or the day, please return to the Home Screen

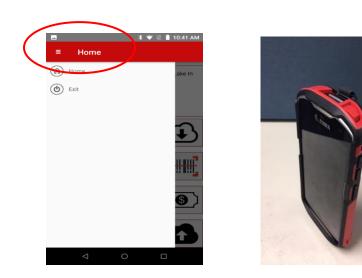

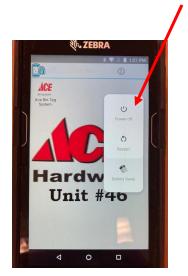

- Press and hold the power button on the TOP RIGHT corner of the scanner unit until you get the power pop up
- Tap on the top option **Power Off** –set the units in the charger base

## **IDENTIFY THE EQUIPMENT**

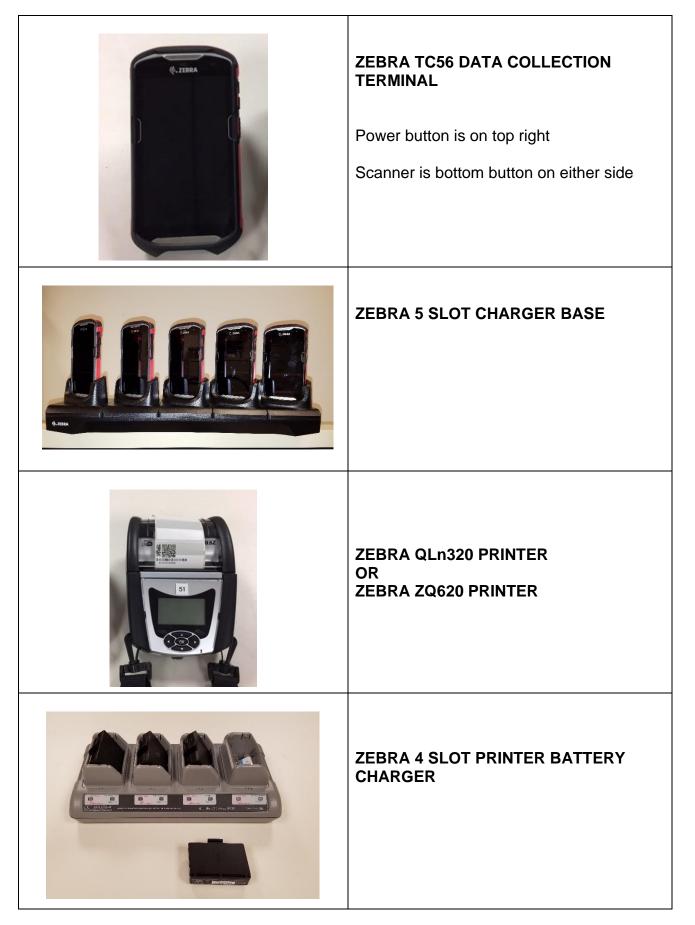

### **START BIN TAGGING**

1.TURN ON **PRINTER FIRST** (so the scanner links to it during start up)

2.TURN ON SCANNER by holding top button until screen starts

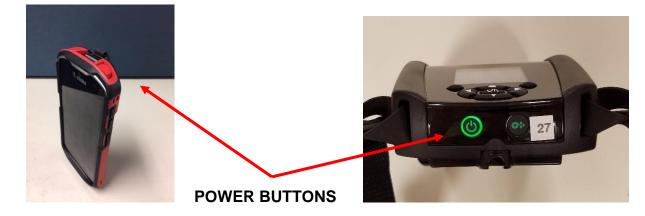

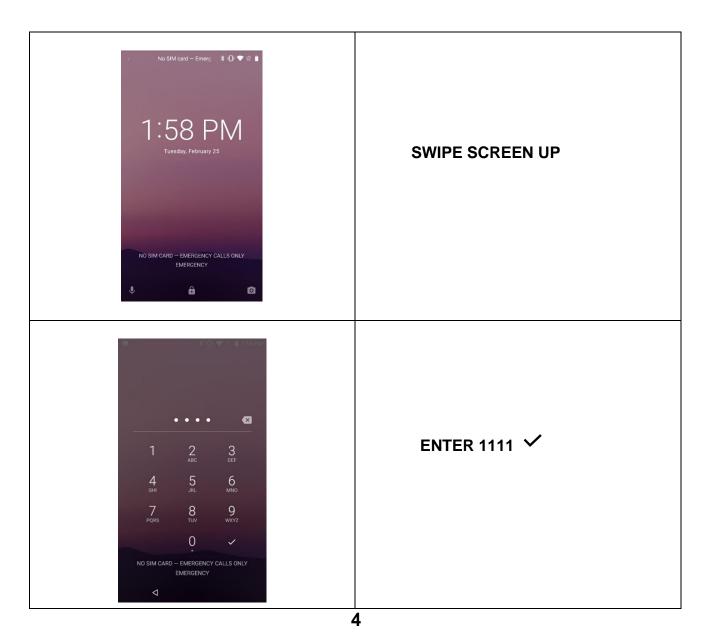

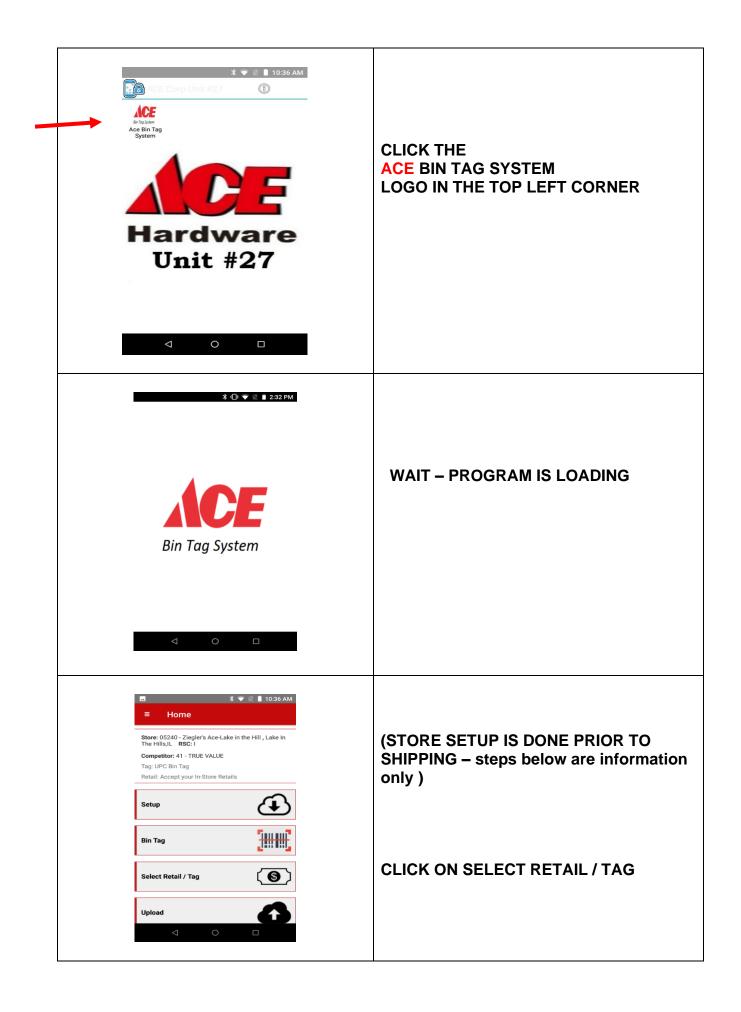

| I DEAD AAAAAAAAAAAAAAAAAAAAAAAAAAAAAAAAA                                                                                                    | VERIFY -<br>• STORE NAME<br>• PRICING IS IN-STORE<br>RETAIL<br>• BIN TAG IS UPC TAG STYLE<br>The drop-down arrows will allow you to<br>scroll and change these settings if<br>necessary<br>CLICK SAVE                                                                                                    |
|----------------------------------------------------------------------------------------------------|----------------------------------------------------------------------------------------------------|
| <ul> <li>Home</li> <li>Extra transformer and Rental , Laurel, NE RSC: W</li> <li>Competitor: 41 - TRUE VALUE</li> <li>Please Select Retail Option         <ul> <li>Accept Ace Checklist Retails</li> <li>Verify Each Retail</li> <li>CANCEL OK</li> </ul> </li> </ul>                                                                                                    | If the printed tag does not automatically<br>match the current shelf retail – you may<br>need to verify the price at the POS.<br>Then you may change the retail to print<br>on a tag.<br>Return to this selection area and select<br><b>Verify Each Retail</b><br>in the Retail Option line<br>Tap on OK then SAVE |
| I loss AM I loss AM I l | You are now ready to bin tag the store<br>CLICK ON BIN TAG                                                                                                    |

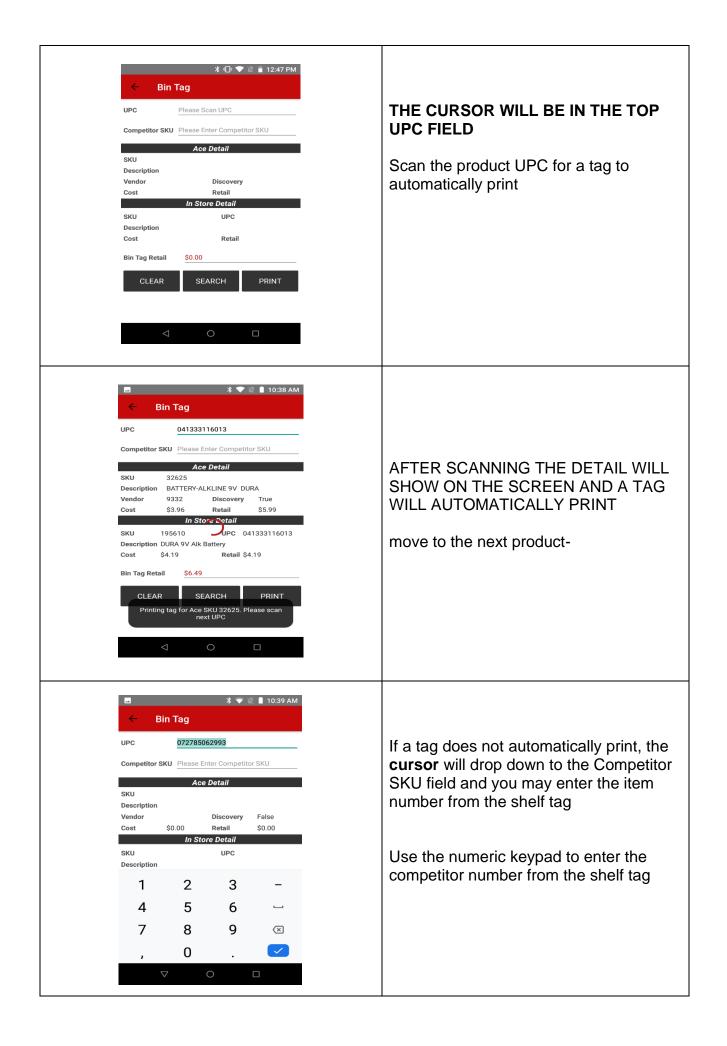

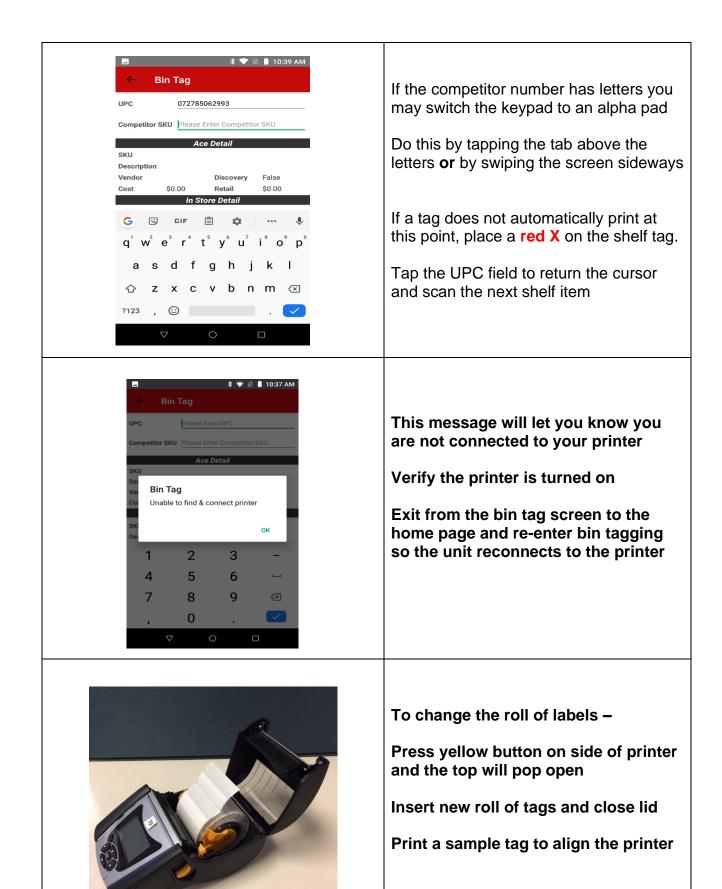